## When installing drivers under Windows XP, a warning message appears indicating that the drivers have not been approved.

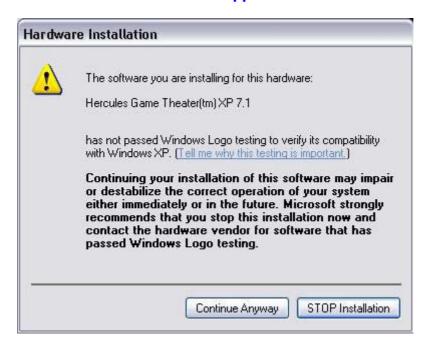

This message indicates that Microsoft has not tested the compatibility of the drivers and has therefore not approved them. This does not affect the quality of the drivers. A signed driver does not prevent compatibility issues and installation problems.

To continue with the installation, click on **Continue Anyway**.

You can disable this Windows function as follows:

- Click on Start/Control Panel.
- Click on **Performances and Maintenance**.
- Click on System.
- Select the **Hardware** tab.
- Click on **Driver Signing**.
- Enable Ignore Install the software anyway and don't ask for my approval.

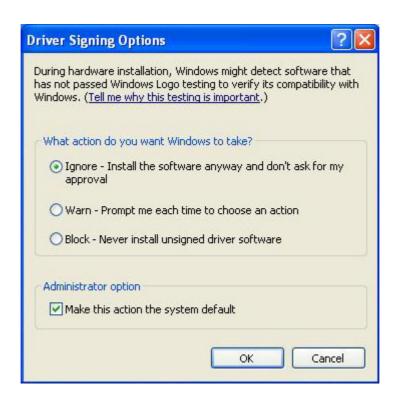